# Worksheet 6: Computational Fluid Dynamics and Free Energy

# Kartik Jain

### Institute for Computational Physics, University of Stuttgart

# **Contents**

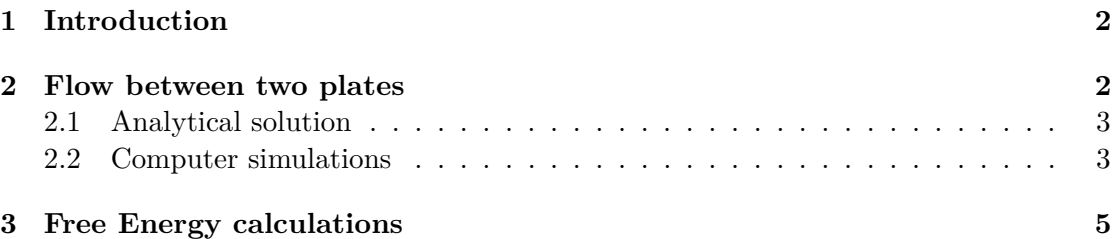

# **General Remarks**

- Deadline for the report is **Wednesday, 17th of July 2019, 12:00 noon**
- In this worksheet, you can achieve a maximum of 20 points.
- The report should be written as though it would be read by a fellow student who attends the lecture, but doesn't do the tutorials.
- To hand in your report, send it to your tutor via email.
	- **–** Kartik (kartik.jain@icp.uni-stuttgart.de)
- Please attach the report to the email. For the report itself, please use the PDF format (we will *not* accept MS Word doc/docx files!). Include graphs and images into the report.
- The report should be  $5-10$  pages long. We recommend using  $\LaTeX. A good$ template for a report is available online.
- The worksheets are to be solved in **groups of two or three** people.

# <span id="page-1-0"></span>**1 Introduction**

This tutorial is divided in two separate parts: i)Fluid Dynamics ii)Thermodynamic integration. For the first two questions, you will study the laminar flow profile of a fluid between two infinite plates. For the last question, you may want to read parts of the book:

Understanding Molecular Simulation (2nd Edition), From Algorithms to Applications by Frenkel and Smit, 2001. Academic Press, ISBN: 9780122673511

From an ICP CIP-pool computer, you can find the seventh chapter under:

/group/sm/2018/tutorial\_06/Frenkel-Smit-Chap7.pdf

# <span id="page-1-2"></span><span id="page-1-1"></span>**2 Flow between two plates**

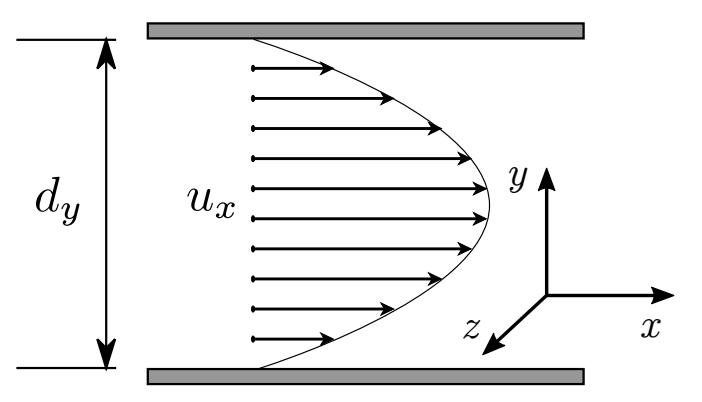

**Figure 1:** The parallel plate geometry with the steady-state fluid velocity profile called the Poiseuille profile.

You need to characterize a microfluidic system that has microscopic length scales. The geometry under consideration consists of two fixed infinite parallel plates separated by a distance  $d<sub>y</sub>$  shown in Fig. [1.](#page-1-2) The fluid has no-slip boundary conditions next to the walls (i.e. the fluid has zero velocity at the walls) given by

$$
u(x, y = 0, z) = 0
$$
  

$$
u(x, y = d_y, z) = 0
$$

There is a constant force density *f* oriented in the positive *x*-direction such that a steady-state fluid velocity profile similar to that show in Fig. [1](#page-1-2) is established. Thinking ahead, this will be modelled in a periodic simulation box, thus there there is no pressure difference across the system, i.e., the flow is only created via the external force density *f*.

### <span id="page-2-0"></span>**2.1 Analytical solution**

**Task** (6 points)

• Starting with the Navier Stokes equations shown in class (explicitly indicate all steps and assumptions.):

$$
\rho\left(\frac{\partial}{\partial t}\boldsymbol{u}+(\boldsymbol{u}\cdot\nabla)\,\boldsymbol{u}\right)=-\nabla\boldsymbol{p}+\eta\nabla^2\boldsymbol{u}+\boldsymbol{f},
$$
  

$$
\nabla\cdot\boldsymbol{u}=0,
$$

derive the shape of the steady-state velocity profile.

- What is the maximum velocity? Where is it located?
- Write down the compressible and incompressible Navier-Stokes equations. Discuss the macroscopic variable that differentiates these two forms of equations.

#### **Hint**

- You can assume there the fluid flow is in the *x*-direction only (unidirectional).
- You can assume there the fluid velocity profile only changes in *y* direction.

#### <span id="page-2-1"></span>**2.2 Computer simulations**

The Navier-Stokes equations can be discretized by a number of methods like Finite Element or Finite Volume methods. The Lattice Boltzmann method (LBM) is a relatively new technique which discretizes the Boltzmann equation and recovers Navier Stokes equations under continuum limits of low Mach and Knudsen numbers. Here we will use the ESPResSosolver which implements LBM in addition to other MD algorithms. You will need to compile ESPResSo with either the GPU or CPU implementation. It is easiest to follow the installation steps from previous worksheets, but this time when editing myconfig.hpp, enable the three following features:

```
EXTERNAL_FORCES
LB_BOUNDARIES_GPU
```
by removing the comment symbols '//'. If you are using a computer in the CIP pool, it is recommended to use the faster GPU implementation.

You will compare the numerical results with the analytical solution. The simulations will take place in a periodic cubic simulation box of size  $32 \times 32 \times 32$ . The walls are modelled using an LB boundary which are placed at an offset of 1*.*5 between the top and bottom limits resulting in  $d_y = 28$  (between  $y = 1.5$  and  $y = 29.5$ ). You will need to adapt the analytical solution by adjusting to these boundary conditions.

### **LBM Steady State**

Now we can start with the real simulations. Take a look at and make sure to understand the template python script from the course webpage.

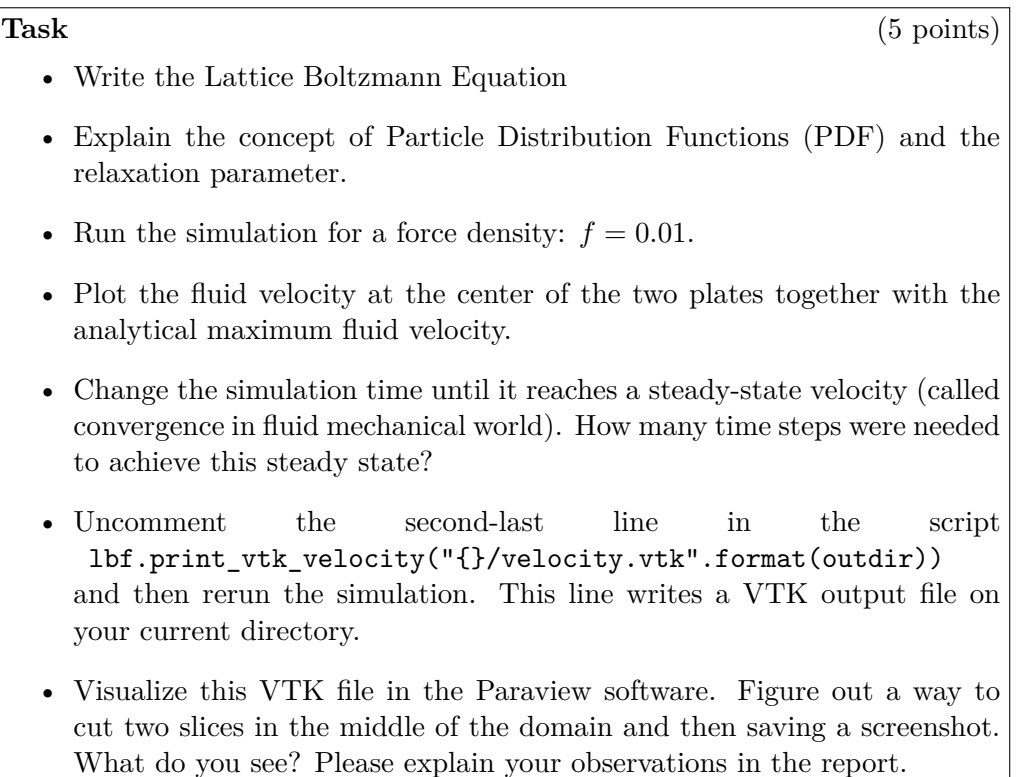

#### **The velocity profile**

Finally, the complete velocity profile can be measured. Make sure that the fluid has reached a steady state. The LBM is a transient algorithm and it requires a few time steps until the flow can traverse the whole geometry and the velocity profile (or pressure for that matter) reaches a steady state. Plot the velocity between the plates (on an arbitrary slice at  $y = 1, 2...31, 32$ .

**Task** (3 points)

- Measure the complete velocity profile for the force density  $f = 0.001$ .
- Plot the resulting velocity profile with the (adapted) analytical solution. Do they match? Comment.
- Redo the steps above with force densities of  $f = 0.01$  and  $f = 0.1$ . What changes now? Do you need the same number of time steps to achieve a steady state?

#### **Hint**

• Make sure to adjust the analytical solution with the boundary conditions from the simulations.

#### **Fluctuations**

Imagine you want to obtain the trajectory of a colloid undergoing Brownian motion in the slab-geometry you currently have setup. This can be done quite easily by adding this line: system.part.add(pos= $(1,2,3)$ , type=1) If you try it (go ahead, try it!), you will probably notice that the particle simply follows the velocity stream lines. The reason for this is that you have not set up a fluctating LB. For this task you do not need to add a particle, you just have to repeat the previous task with a fluctuating LB.

**Task** (4 points)

• Modify the value of kT in line

 $lbf = lb.LBFluidGPU(agrid=1, ... , kT=0.0)$  and replace it with a finite non-zero temperature kT=1.0.

• Reproduce the velocity profile you did in the previous task. You will need to average-out the fluctuations as much as you (reasonably) can. In other words, you will now not achieve a perfect steady state albeit the fluctuations will become more regular. Instead of reading from a single slice, try to take advantage of the velocity data in other LB nodes.

#### **Hint**

- It is okay to still have a bit of fluctuations in your final plot, use error bars to indicate the magnitude of the velocity fluctuations (i.e., the standard deviation).
- If you really want to see the Brownian trajectory of a colloidal particle (you don't need to), you need to somehow keep them from crossing the LB boundaries.

## <span id="page-4-0"></span>**3 Free Energy calculations**

This question is taken from chapter seven from Frenkel and Smit, which covers computational techniques to investigate the free energy. An alternative method for calculating the free energy difference between state  $A$  and state  $B$  is to use an expression involving the difference of the two Hamiltonians:

$$
F_A - F_B = \frac{-\ln\left[\left\langle \exp\left[-\beta \left(\mathcal{H}_A - \mathcal{H}_B\right)\right]\right\rangle_{N,V,T,B}\right]}{\beta}
$$

# **Hint**

• To derive the equation, start with Eq  $(7.1.1)$  of Frenkel and Smit.